## تطبيق بنك الادخار: تغيير إجراءات الأمان والنسخ الاحتياطي

 $\dot{\mathbf{S}}$  Sparkasse **www.sparkasse-luebeck.de** zu Lübeck

ينطبق الوصف التالي على نظام التشغيل iOS. قد تختلف الطريقة قليلاً بالنسبة إلى أنظمة تشغيل الأجهزة المحمولة الأخرى.

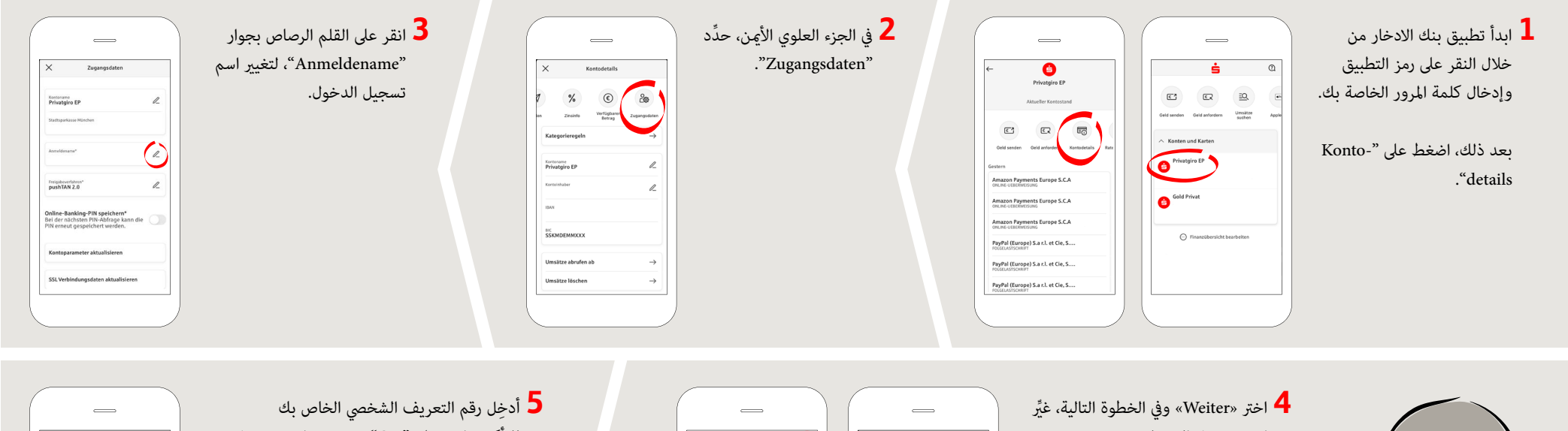

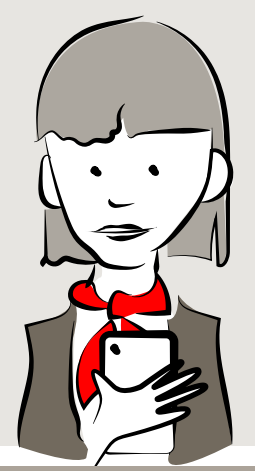

- اسم تسجيل الدخول.
- أدخل اسم تسجيل الدخول للإجراء الجديد الذي تلقيته عن طريق خطاب من بنك الادخار.

اضغط على "Ändern".

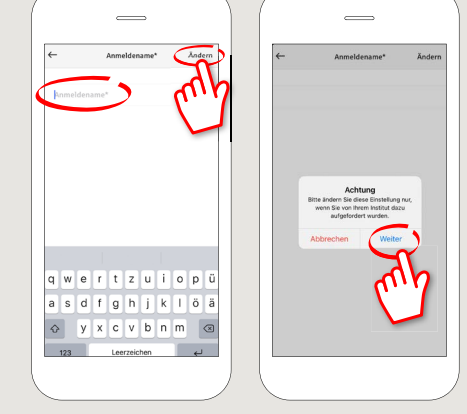

- للتأكيد وانقر على "OK". تم تغيير اسم تسجيل الدخول الخاص بك الآن.
- اضغط على X في الزاوية اليسرى العلوية للعودة إلى بيانات حسابك.

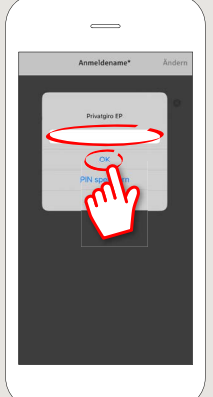

**YOU CAN ALSO CONTACT US AT:**

**Direkt-Beratung** Text-Chat: **http://s.de/2nzd** **Online banking support for private customers** Telephone: **0451 147-147** Available: **Mon –Thurs from 8 am – 6 pm, Fri from 8 am – 3.30 pm**

**DO YOU HAVE ANY QUESTIONS? WE WOULD BE HAPPY TO HELP YOU.**

Central service call number: You can contact us under **0451 147-147 Mon –Thurs from 8 am – 6 pm, Fri from 8 am – 3.30 pm**

Further information is available at: **www.sparkasse-luebeck.de**